# nielsen

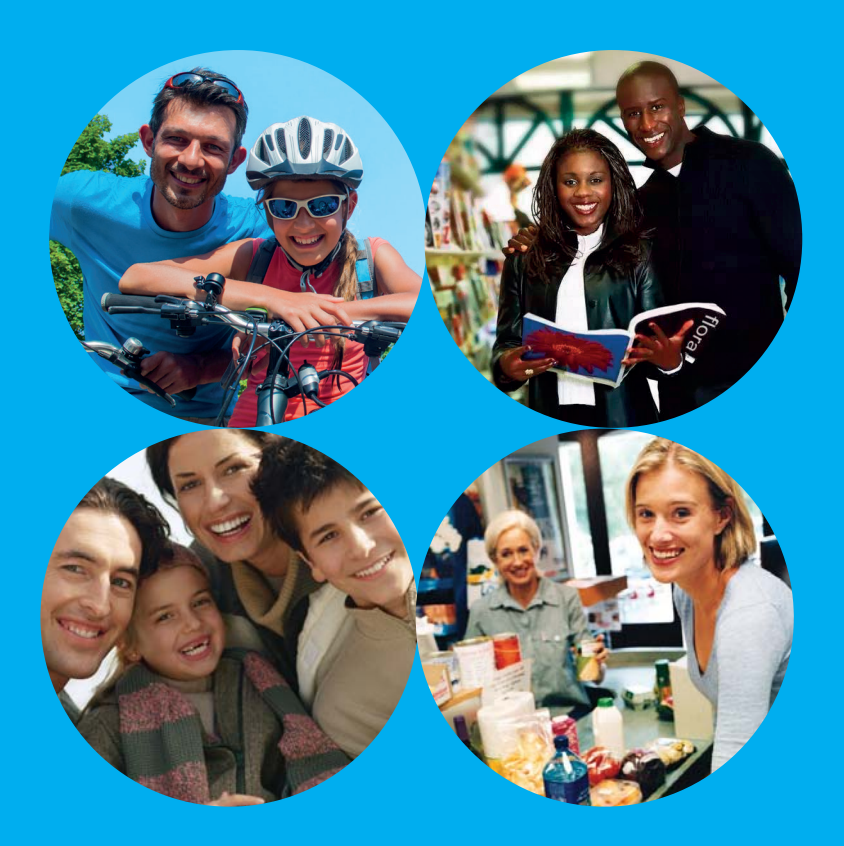

## 1 Guida all'uso Progetto Famiglie

## **Sommario**

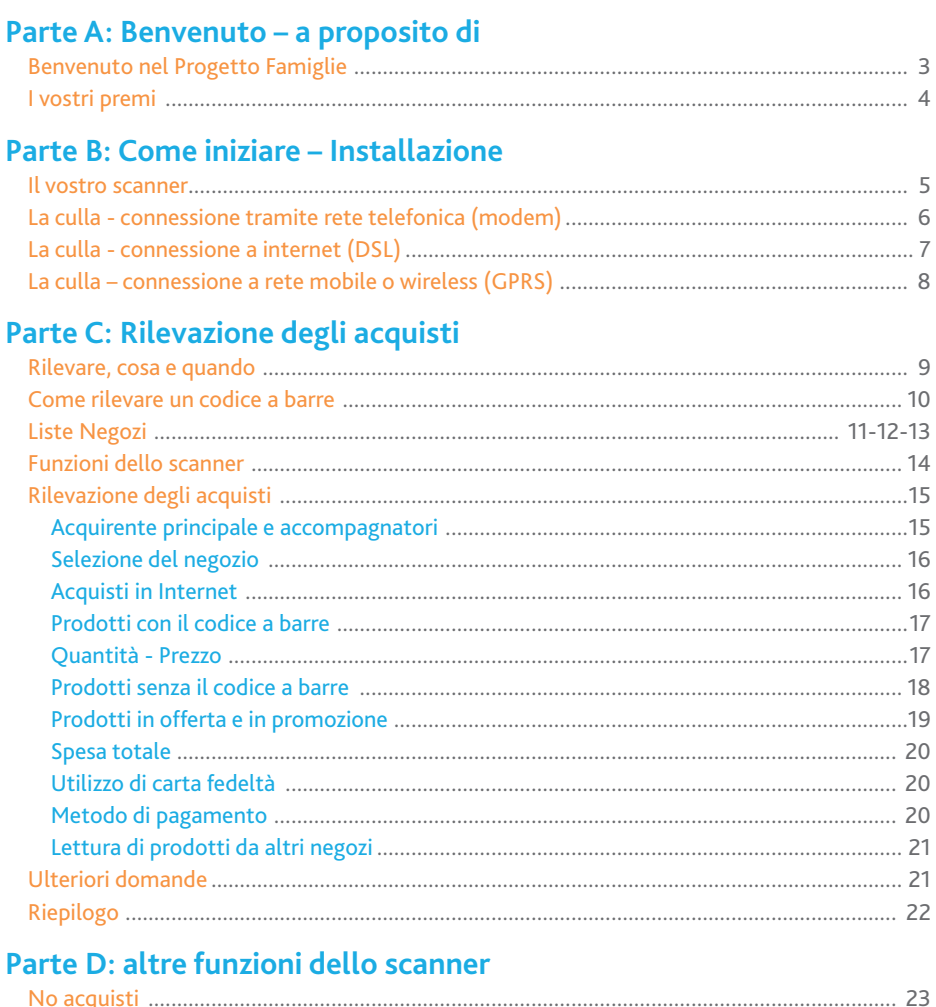

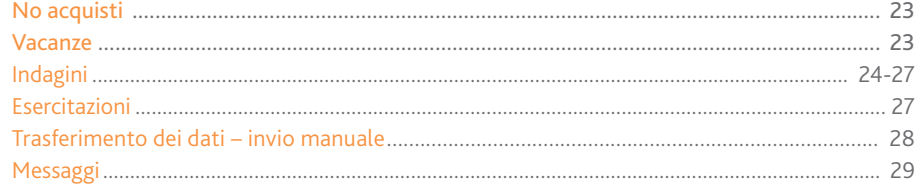

### **Parte E: FAQ – Dubbi e problemi Parte E: FAQ – Dubbi e problemi**

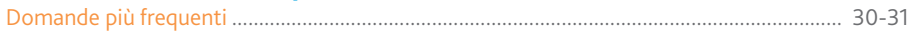

## **Parte A: Benvenuto**

## Benvenuto nel Progetto Famiglie

**Le diamo un caloroso benvenuto nel Progetto Famiglie Nielsen.** Nielsen è l'azienda numero uno al mondo per ricerche di mercato, raccolta e analisi dati sul comportamento dei consumatori in tutto il mondo. I nostri campioni di consumatori raccolgono i dati degli acquisti da più di 250.000 famiglie, in 25 paesi differenti.

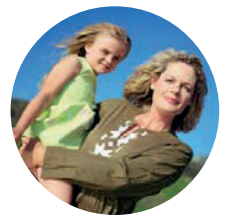

Quale componente del Progetto Famiglie lei è indispensabile al lavoro che svolgiamo. La sua famiglia ne rappresenta migliaia in tutto il paese ed i dati di acquisto e le opinioni che ci fornisce aiutano i produttori e i venditori ad effettuare le loro scelte e migliorare l'offerta dei loro prodotti.

Lei utilizzerà uno scanner, cioè un lettore di codici a barre, per rilevare tutti gli acquisti effettuati in famiglia. Successivamente, ogni settimana, raccoglieremo queste informazioni tramite un modem, detta culla dello scanner. Questa trasmissione dati sarà del tutto gratuita per lei.

Questa breve Guida renderà facile la rilevazione dei suoi acquisti.

La regola importante da ricordare è una sola: **è necessario rilevare qualsiasi prodotto acquistato in ogni negozio da ogni componente della famiglia**. Rilevare regolarmente TUTTI i vostri acquisti è di vitale importanza per far sì che noi si abbia un quadro affidabile delle abitudini d'acquisto e di comportamento dei consumatori.

I vostri dati di acquisto saranno uniti a quelli delle altre famiglie in modo da rappresentare l'intera popolazione italiana. La sua privacy è fondamentale. La sua identità e le sue abitudini di acquisto rimarranno in ogni momento strettamente confidenziali.

Dopo aver letto questa Guida, telefoni al nostro Numero Verde gratuito stampato qui sotto, per farci sapere dell'avvenuto ricevimento dello scanner. I nostri operatori l'aiuteranno nell'installazione e risponderanno a tutte le sue domande. Quando telefonerà, si ricordi di indicare il suo codice famiglia.

#### Il vostro kit di benvenuto contiene: • lo scanner

- il modem (culla)
- i cavi
- questa Guida all'Uso
- la Guida Referenze
- il catalogo premi

#### Consigli utili

Nel caso dovesse rimandare indietro l'attrezzatura, la preghiamo di utilizzare la confezione originale e di avvisare sempre il Numero Verde.

• Indirizzo email: progettofamiglie@nielsen.com • Numero Verde gratuito: 800-004541 • web: www.progettofamiglienielsen.com

Grazie per la vostra partecipazione al Progetto Famiglie Nielsen!

## **Parte A: Benvenuto**

## I vostri premi

In qualità di componente attivo del campione statistico Progetto Famiglie, lei riceverà dei punti come ringraziamento per la sua collaborazione. Per ogni settimana di trasmissione dei dati, le accrediteremo dei punti. Inoltre, come premio alla sua costanza, ogni quattro settimane di rilevamento consecutive riceverà ulteriori punti.

Potrà ricevere ulteriori punti rispondendo a delle indagini che saltuariamente le invieremo. All'interno della Guida troverà ulteriori dettagli.

Una volta ottenuti abbastanza punti, li potrà utilizzare per scegliere dei fantastici premi tra gli **oltre 2000 articoli presenti nel catalogo** Progetto Famiglie. Tra i premi proposti troverà utensili per la casa, prodotti elettronici, voucher e tanti altri prodotti.

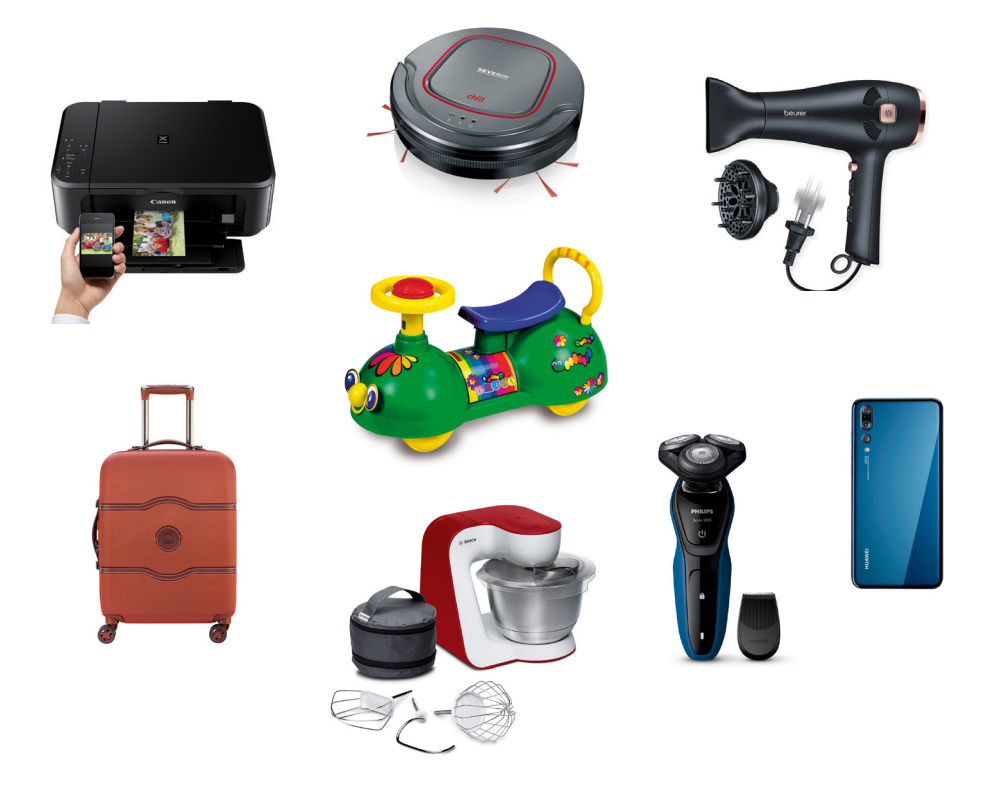

*I prodotti rappresentati sono a solo scopo illustrativo e potrebbero non essere disponibili.*

## **Parte B: Come iniziare**

### Il vostro scanner

Questo è il vostro scanner! Quando non lo utilizzate, tenetelo sempre inserito nella sua culla (base). Prendetevi qualche minuto per familiarizzare con esso.

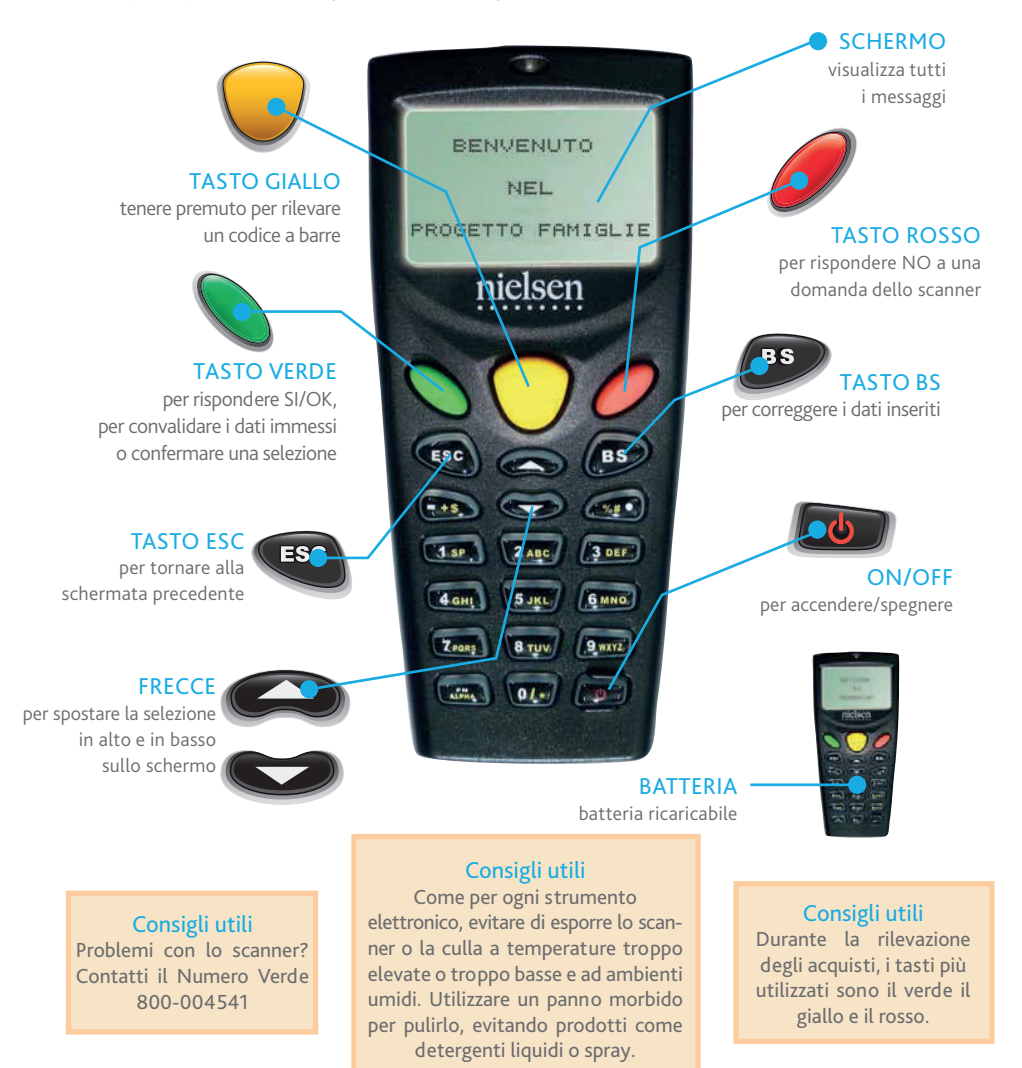

- della culla sia accesa;
- 6. inserire lo scanner nella culla premendo verso il basso;
- 

## **Parte B: Come iniziare - installazione**

## La culla (base)

La culla è dotata di uno dei tre tipi di connessione: telefonica (modem), internet (DSL), o rete mobile/wireless (GPRS). Durante il reclutamento, abbiamo stabilito il tipo di connessione più adatto alla sua abitazione. Per qualsiasi domanda o dubbio contatti il Numero Verde. Non lasciare lo scanner in giro per casa, per cortesia quando non viene utilizzato lo riponga sempre nella culla che agisce da caricabatterie. In secondo luogo, la culla si collega automaticamente al nostro computer centrale e trasferisce i dati memorizzati a Nielsen.

*Queste trasmissioni dati sono del tutto gratuite per lei perché avvengono tramite Numero Verde.*

## Connessione tramite rete telefonica (modem)

Se la culla è dotata di una connessione tramite rete telefonica (modem) i dati verranno inviati semplicemente attraverso la linea telefonica.

### Come connettersi alla culla:

- 1. posizionare la culla vicino alla presa telefonica (C);
- 2. prendere il cavetto telefonico e collegarne un estremità alla culla (presa LINE) e l'altra estremità alla presa tripolare passante (B);
- 3. staccare la spina dal telefono (A) e inserirla nella tripolare passante (B). Reinserire la spina telefonica (A) come illustrato nell'immagine;
- 4. collegare l'alimentatore alla culla e alla presa elettrica al muro;
- 5. controllare che la spia rossa di funzionamento
- 
- 7. verificare che il telefono di casa abbia la linea per poter funzionare.

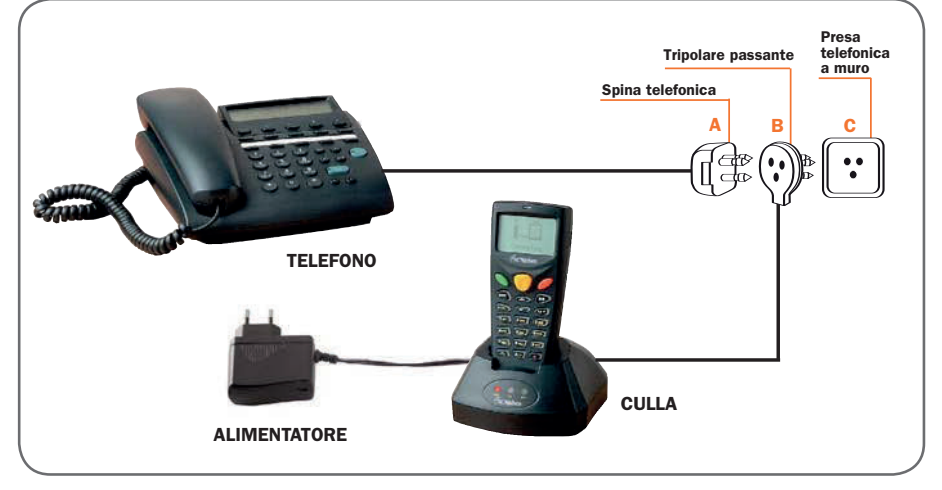

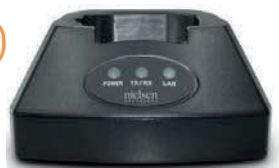

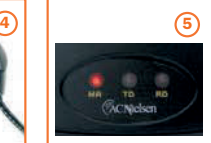

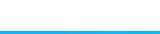

## **Part B: Come iniziare**

## Connessione a internet (DSL)

Se la culla è dotata di una connessione a internet (DSL) i dati saranno inviati tramite internet.

### Come connettere la culla:

- 1. collegare il cavo dell'alimentazione alla presa sulla destra della culla. Attaccare il cavo al muro. Aspettare che la spia intermedia della culla (TX/RX) svanisca;
- 2. oppure collegare il cavo di rete grigio ad una delle cinque porte del modem e l'altra estremità alla presa del modem ADSL. Successivamente collegare l'altro cavo di rete alla presa sul retro della culla e ad una delle porte del modem. Non dimenticare di collegare qualsiasi altra attrezzatura (il computer ad esempio) all'interruttore;
- 3. quando la spia sul lato sinistro (POWER) della culla è accesa, e la spia sul lato destro (LAN) lampeggia, l'attrezzatura è in funzione. Mantenere l'attrezzatura sempre collegata.

Dovrebbe apparire una spia rossa al LED sul davanti della culla. Riporre lo scanner nella culla e accenderlo premendo il tasto ON/OFF. Sullo schermo dovrebbe comparire la scritta "Benvenuto nel Progetto Famiglie" e lo scanner sarà pronto all'uso.

### Consigli utili

Se lo scanner non si accende immediatamente lasciarlo nella culla per qualche minuto a ricaricare prima di continuare.

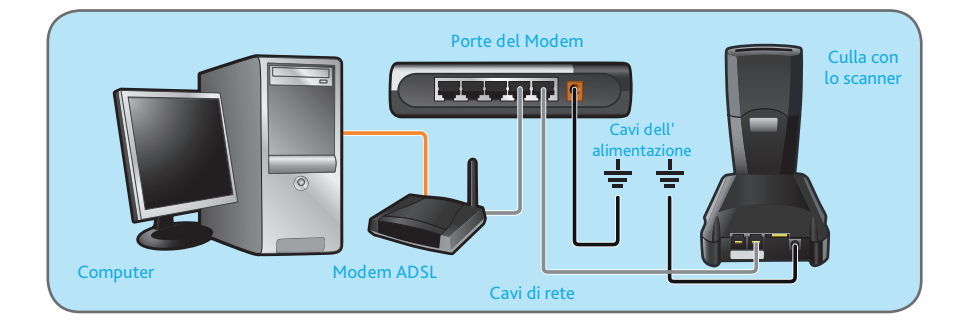

• Indirizzo email: progettofamiglie@nielsen.com • Numero Verde gratuito: 800-004541

• web: www.progettofamiglienielsen.com

## **Parte B: Come iniziare**

## Connessione a rete mobile o wireless (GPRS)

Se la culla è dotata di una piccola antenna significa che è GPRS e che i dati verranno inviati tramite una rete mobile o wireless.

Tenga presente che queste trasmissioni sono gratuite per lei.

### Come connettere la culla:

- 1. avvitare saldamente l'antenna all'apposita presa sul retro della culla;
- 2. collegare il cavo dell'alimentazione dal retro della culla ad una presa di corrente elettrica;

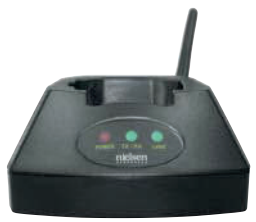

- 3. quando la spia sul lato sinistro (POWER) è accesa e la spia sul lato destro (LINK) lampeggia, l'attrezzatura è pronta all'uso. La spia centrale TX/RX lampeggia solo durante la trasmissione. La culla deve essere sempre collegata alla presa elettrica;
- 4. riporre lo scanner nella culla e accenderlo premendo il tasto ON/OFF. Sullo schermo comparirà la scritta "Benvenuto nel Progetto Famiglie" e lo scanner sarà pronto all'uso.

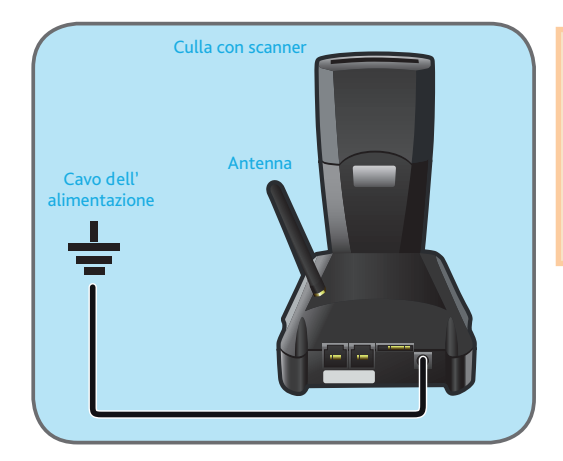

### Consigli utili

Evitare di riporre la culla GPRS vicino ad un qualsiasi apparecchio elettronico come ad esempio televisori, computer o radio. Potrebbe influire sulla connessione mobile o wireless e sul trasferimento dati.

### Rilevare, cosa e quando

**Quali prodotti è necessario rilevare? E' necessario rilevare TUTTI i prodotti acquistati in qualsiasi tipo di negozio, da un qualsiasi componente della famiglia.**

Solitamente si tende a fare la spesa settimanale in grandi supermercati ma ci sono anche i singoli acquisti fatti nei piccoli negozi sotto casa come la macelleria o la farmacia, o quelli fatti al mercato e in internet. E' necessario rilevarli tutti!

### Cosa rilevare ogni volta che acquistate per ogni negozio:

- 1. chi ha acquistato il prodotto e da chi era accompagnato durante l'acquisto;
- 2. il negozio.

### Per ogni articolo acquistato:

- 1. rilevare il codice a barre ed inserire la quantità; se richiesto, inserire anche il prezzo;
- 2. se non ci fosse il codice a barre, utilizzare la Guida Referenze e scegliere il prodotto che meglio corrisponde all'acquisto fatto. Rispondere alle eventuali domande dello scanner
- ed indicare il peso/volume;
- 3. indicare se il prodotto è in offerta o in promozione.

### Quando avrà finito di rilevare tutti gli acquisti fatti:

- 1. inserire il totale pagato, ricavandolo dallo scontrino, ed il metodo di pagamento;
- 2. una volta terminato, riporre lo scanner nella culla. Mantenere l'attrezzatura sempre collegata alla corrente.

Nelle prossime pagine troverà maggiori dettagli.

#### Consigli utili

nel dubbio, registri sempre il prodotto!

### Consigli utili

Utilizzare lo scanner per ogni prodotto acquistato, in qualsiasi negozio, da qualsiasi componente della famiglia.

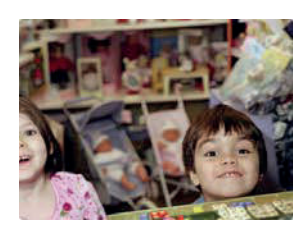

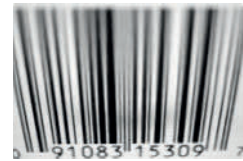

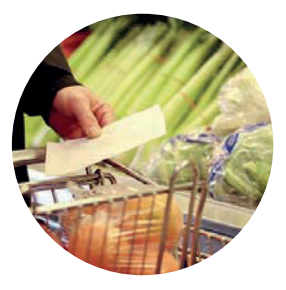

### Come rilevare un codice a barre

Puntare lo scanner verso il codice a barre della confezione. Tenere premuto il pulsante **giallo**. Mantenere la luce rossa, indicativa della scansione, a circa 5/10 cm di distanza dal codice a barre e assicurarsi che investa tutta l'ampiezza del codice. Lo scanner segnalerà l'avvenuta scansione con un "beep".

Sullo schermo comparirà il codice a barre in cifre.

Se dopo diversi tentativi non dovesse riuscire a registrare il codice a barre, digitare il codice manualmente, inserendo tutti i numeri riportati sotto le barre verticali, senza tener conto degli spazi.

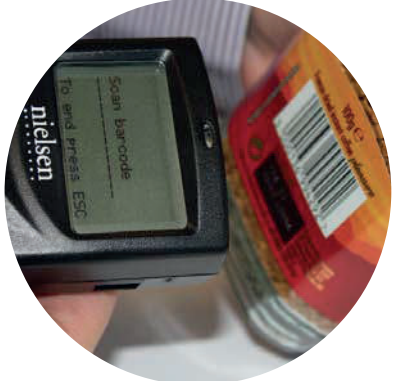

Se si accorge di aver sbagliato a inserire i numeri, prema il tasto **BS** per cancellare i numeri errati. Si sentirà un "beep" e potrà digitare nuovamente il codice corretto. Qualsiasi codice a barre danneggiato o illeggibile, può essere rilevato cambiando semplicemente l'angolazione o la distanza dello scanner dal prodotto.

Ricordarsi di conservare sempre lo scontrino.

Per esercitarsi nella lettura di codici a barre, selezionare la funzione 5 ("Esercitazioni") dal menù principale dello scanner. Potrà iniziare a fare pratica seguendo le istruzioni elencate a pagina 28.

#### **Consigli utili**

- 1. Alla cassa, mettere tutti i surgelati nella stessa borsa, così li potrà rilevare per primi e riporli immediatamente nel freezer.
- 2. Prima di rilevare i prodotti, dividerli in base al negozio in cui sono stati acquistati.
- 3. Rilevare sempre i prodotti al ritorno dalla spesa prima di metterli via.

### Lista negozi

Nella rilevazione dell'acquisto è molto importante identificare il negozio nel quale esso è stato effettuato. Per farlo, lo scanner le proporrà di selezionare il nome del negozio in cui ha acquistato da una delle 3 liste presenti nello scanner.

### Lista Negozi abituali

La lista **Negozi abituali** contiene l'elenco dei negozi in cui acquista abitualmente secondo quanto da lei stesso indicato. Questi negozi vengono caricati preventivamente nello scanner e sono da subito disponibili. Ogni volta che rileva un prodotto, dovrà selezionare il negozio dalla lista **Negozi abituali** identificandolo con il nome e indirizzo. Se iniziasse a frequentare abitualmente un nuovo negozio, ci contatti e lo aggiungeremo alla lista dei suoi **Negozi abituali**.

### Lista Insegne

Se effettua acquisti in un negozio che non si trova nella lista **Negozi abituali** dovrà selezionarne il nome dalla lista **Insegne**, una lista generica delle catene di negozi più diffusi in Italia.

### Lista Tipologie

Se il nome del negozio in cui ha effettuato l'acquisto non è presente nella lista **Negozi abituali**, nè nella lista **Insegne**, allora dovrà selezionarlo nella lista **Tipologie**: un elenco a carattere generico dei tipi di negozi, per esempio macelleria, panetteria negozio fai da te e così via.

### **Consigli utili**

Per consultare velocemente una lista, digitare la prima lettera del negozio. Otterrà così la lista di negozi che iniziano con quella lettera. Utilizzare i tasti come su un telefono cellulare, per esempio se si vuole digitare la lettera C premere il pulsante ABC per tre volte.

### **Consigli utili**

Quando utilizza la lista Insegne, cerchi sempre di selezionare il nome del negozio in cui ha effettuato l'acquisto. Tuttavia, se il nome non dovesse essere presente, selezioni semplicemente il tipo di negozio in cui ha effettuato l'acquisto.

Se ha effettuato acquisti in un negozio non presente nella sua lista dei NEGOZI ABITUALI, riportiamo di seguito, in ordine alfabetico, le "**INSEGNE**" e le "**TIPOLOGIE**" che potrà selezionare.

### Lista Insegne

**A** A & O ACQUA E SAPONE ALDI ALI' AMAZON ARCAPLANET AUCHAN AUMAI **B** BEAUTY POINT **BENNET** BIMBO STORE BIO C'BON BLU-CASADET BODY SHOP BOTTEGA VERDE **C** CADDY'S CARREFOUR EXPRESS CARREFOUR IPER CARREFOUR MARKET CHICCO COAL COIN CONAD CONAD CITY CONAD IPERMERCATO CONAD SUPERSTORE COOP CRAI **D** D PIU' DISCOUNT DECO' DESPAR DI MEGLIO DICO DIMENSIONE CASA DOK

#### DOUGLAS **E**

**FATAIY** EKOM DISCOUNT EMISFERO ESSELUNGA ESSELUNGAsuperstore EUROSPAR EUROSPIN

**F** FAMIGLIAcooperat FAMILA FORTESAN **G**  GARDENIA **I** IL GIGANTE IN'S DISCOUNT INTERSPAR IO BIMBO IPER IPER SIDIS IPER SIMPLY IPERAL IPERCASALINGHI IPERCOOP IPERFAMILA IPERSOAP ISA ISOLA DEI TESORI ISSIMO **ITAI MARK L**  $\overline{D}$ LA BOTTEGA LA RINASCENTE LECLERC CONAD LIDL LIMONI **M** MAGAZZINI MAURY'S MARGHERITA MARIONNAUD MAXI ZOO MD DISCOUNT MEGA MARKET META' **MIGROSS** MORENO **N** NATURA SI NESPRESSO **O**  OASI OVIESSE

**P**  PAM PANORAMA PENNY PICK UP POLI **PRENATAL** PRODET PROSHOP **R** RISPARMIO CASA **S** SAPONI&PROFUMI SEPHORA SIDIS SIGMA SIMPLY MARKET SISA SMA SOSTY DISCOUNT SPAZIO CONAD SUPER DI' SUPER GULLIVER SUPERBASKO **T** TIGOTA' TIGRE TIGROS TODIS TOYS TUODI' **U** U! COME TU MI VUOI U2 SUPERMERCATI UNES UPIM **V** VIVO **y** YVES ROCHE **Z** ZOO PLUS ZOODOM ZOOPLANET DISCOUNT Altro

IPERMERCATO Altro LIBERO SERVIZIO Altro SUPERMERCATO Altro

### Lista Tipologie

ABBIGLIAMENTO AGRISTORES ALIMENTARI AMBULANTE ARTICOLI SPORTIVI **ALITOGRILL** 

BAR e/o TABACCHI BOTTIGLIERIA (dove si vendono vini, liquori e birra)

CARTOLERIA CASA FORMAGGIO CASALINGHI (rivendita di articoli per la casa e arredamento) CASH&CARRY/GROSSISTA (dove si vende merce all'ingrosso ai titolari di Partita IVA, sul genere della Metro)

DISCHI DROGHERIA (rivendita di alimentari e prodotti non alimentari, solitamente sono piccoli negozi **senza insegna**)

EDICOLA/GIORNALAIO ELETTRODOMESTICI/HI-FI ENOTECA (si differenzia dalla bottiglieria perché non solo vi si acquistano NEGOZI ALTRI vini e liquori, ma è possibile anche degustarli) ERBORISTERIA

FAI DA TE (ferramenta, bricolage, attrezzature per il giardinaggio etc.)

FARMACIA FOTO-OTTICA (macchine fotografiche, pellicole, videocamere, occhiali da vista e da sole etc.)

FRUTTA E VERDURA

GARDEN CENTRE GASTRONOMIA/ROSTICCERIA GELATERIA GIOCATTOLERIA GRANDI MAGAZZINI (grandi negozi in cui si vendono diverse merci quali prodotti per la casa, per l'igiene personale e cosmetici, **ma non generi alimentari.** LATTERIA LIBRERIA

MACELLERIA MERCATO RIONALE MERCATONE/GRANSTALLA (negozi di grande superficie in cui si vendono mobili, articoli per la casa, elettrodomestici) MERCERIE/INTIMO

NEGOZI BAMBINI NEGOZI CAFFE'

PANETTERIA PARRUCCHIERE PASTICCERIA PESCHERIA **POLLERIA** PORTA A PORTA (sotto questa voce sono compresi tutti gli acquisti fatti attraverso le vendite porta a porta: surgelati, tipo Bo Frost o Quinta Stagione, olio, tipo Carli, prodotti per la casa tipo Stanhome etc.)

PRODUZIONE PROPRIA (si tratta di prodotti fatti da lei o dai suoi familiari, con materie prime acquistate oppure prodotte nell'orto o nei terreni agricoli di sua proprietà: marmellate, conserve, vino, olio, grappe e altro ancora) PROFUMERIA

#### REGALO

(utilizzi questa tipologia per tutti i prodotti ricevuti in regalo da lei e i suoi familiari)

#### **SALLIMERIA**

SANITARIE/ARTICOLI ORTOPEDICI SPACCIO/PRODUTTORE (sotto questa voce vanno registrati gli acquisti fatti presso gli spacci aziendali e agricoli, e le merci comprate direttamente presso il produttore) SPECIALISTI ANIMALI SUPERFREDDO/GELO (dove si vendono esclusivamente prodotti conservati in frigorifero, surgelati o congelati)

#### TELEVENDITA (acquisti effettuati attraverso trasmissioni televisive)

VETERINARI VIDEOTECHE

### Funzioni dello scanner

Lo scanner è semplice da usare. Può semplicemente rispondere ai messaggi che appaiono sullo schermo utilizzando la tastiera, scorrere le opzioni con l'ausilio delle frecce e premere il tasto **verde** per esprimere un "SÌ" e il tasto **rosso** per esprimere un "NO".

Dopo la schermata di benvenuto troverà il menù principale, contenente 7 opzioni:

- 1. **Acquisti.** Selezionare questa opzione per rilevare gli acquisti;
- 2. **No acquisti.** Selezionare questa opzione se nessuno in famiglia ha effettuato acquisti durante la settimana;
- 3. **Vacanze.** Selezionare questa opzione quando sono programmate le vacanze, anche con largo anticipo;
- 4. **Indagini.** Selezionare questa opzione per rispondere ad una indagine del Progetto Famiglie;
- 5. **Esercitazioni.** Selezionare questa opzione per fare pratica con lo scanner;
- 6. **Trasm. Manuale.** Selezionare questa opzione per inviare i dati se il trasferimento automatico non ha funzionato correttamente;
- 7. **Messaggi.** Selezionare questa opzione per leggere i messaggi arrivati da Nielsen.

**Consigli utili** Tasto **verde** = SÌ  $T$ asto rosso = NO

**Benvenuto** nel Progetto Famiglie

- 1 Acquisti
- 2 No acquisti
- 3 Vacanze
- 4 Indagini
- 5 Esercitazioni
- 6 rasm. Manuale
- 7 Messaggi

### **Consigli utili**

Spostarsi con l'ausilio delle frecce e premere il tasto **verde** per selezionare o semplicemente premere il numero corrispondente, per esempio 5 per "Esercitazioni", e si verrà indirizzati alla schermata successiva.

Nelle prossime pagine analizzeremo in dettaglio le funzioni del menù. Alcune schermate appaiono sullo schermo solo in determinate condizioni e sono qui evidenziate in giallo: segua le istruzioni e non si preoccupi se alcune schermate gialle non appariranno sul suo scanner

## Rilevazione degli acquisti

Assicurarsi di rilevare ogni acquisto non appena tornati dal negozio e conservare lo scontrino di ogni negozio poiché servirà successivamente.

Per rilevare i prodotti selezionare la voce **"Acquisti"** dal menù principale (tasto 1, o spostarsi con l'ausilio delle frecce e premere il tasto **verde** di conferma).

### **Acquirente principale**

Se il nucleo familiare è composto da più componenti, nel video apparirà il messaggio "**chi ha comprato**".

Con "**chi ha comprato**" si intende l'acquirente principale cioè la persona che ha effettuato la maggior parte delle scelte sui prodotti acquistati durante la spesa. Successivamente verrà mostrato l'elenco di tutti i componenti della famiglia.

Selezionare l'acquirente principale digitando il numero associato o spostandosi con l'ausilio delle frecce e premere il tasto **verde** per confermare.

Successivamente lo scanner chiederà chi ha accompagnato il familiare selezionato.

### **Selezionare gli accompagnatori dell'acquirente principale dalla lista.**

Come può notare nell'esempio il nome dell'acquirente principale, Marco, non è più presente nell'elenco, visto che è già stato selezionato.

Selezionare il nome delle persone che hanno partecipato all'acquisto. Accanto ad ogni nome apparirà un piccolo segno di spunta.

#### **Consigli utili**

Selezionare i nomi degli accompagnatori digitando il numero associato al nome stesso.

#### **Consigli utili**

Se il nucleo familiare è composto da una persona, lei è automaticamente l'acquirente principale e le schermate successive non compariranno. Verrà rimandato direttamente alla sezione **"Selezionare lista negozi"**.

- 1 Acquisti
- 2 No acquisti
- 3 Vacanze
- 4 Indagini
- 5 Esercitazioni
- 6 Trasm. Manuale
- 7 Messaggi
- 1 Elena
- 2 Marco
- 3 Marta
- 4 Federico

OK

1 Nessuno 2 Elena 3 Marta 4 Federico **OK** 

### **Consigli utili**

Faccia un po' di pratica scegliendo la voce **"Esercitazioni"** dal menù. Vedere pagina 28.

### Selezione del negozio

Dove ha comprato?

Selezioni dalla lista:

- 1 Negozi abituali
- 2 Insegne

OK

3 Tipologie

### **Lo scanner ha tre liste di negozi.**

• **Negozi abituali**: contiene i negozi, completi di indirizzo, che lei ci ha indicato come abituali;

• **Insegne**: elenco generico delle catene di negozi più diffusi. Contiene i nomi ma non gli indirizzi ed è da usare solo quando il negozio in cui ha fatto l'acquisto non è presente nella lista degli abituali;

• **Tipologie**: elenco generico dei tipi di negozio (vedi pag. 13).

Tutte e tre le liste sono in ordine alfabetico. Per selezionare un negozio digitare la prima lettera e sarete indirizzati direttamente a tutti i negozi che iniziano con quella lettera. (Utilizzare la tastiera

**ESSELUNGA** VIALE CERTOSA IPERCOOP VIA PAOLO SARPI 4 CARREFOUR VIA BIGLI 65

Lista Insegne

A & O ACQUA E SAPONE  $A||'$ AMAZON ARCAPLANET AUCHAN BEAUTY POINT

Lista Tipologie

ABBIGLIAMENTO AGRISTORES ALIMENTARI AMBULANTE ART. SPORTIVI AUTOGRILL BAR E/O TABACCHI

Negozi abituali

per scorrere l'elenco utilizzando le frecce e premendo il tasto **verde**. Come su un telefono cellulare, per esempio se vuole digitare la lettera C premere il tasto ABC tre volte).

### **Esempio di lista "Negozi abituali"**

I negozi abituali sono i più importanti. Vogliamo sapere con precisione in quale negozio ha effettuato questo acquisto.

Controlli la lista Negozi abituali per verificare quali sono i negozi che ha elencato al momento dell'adesione al Progetto Famiglie. Selezionare "Negozi abituali" e premere il tasto **verde** per confermare il negozio oppure selezionare la lista successiva.

### **Esempio di lista "Insegne"**

Utilizzi questa lista solo se ha effettuato acquisti in un negozio che non è presente sulla lista precedente.

### **Esempio di lista "Tipologie"**

Utilizzi questa lista solo se ha effettuato acquisti in un negozio che non è presente nelle due liste precedenti.

### **Acquisti in Internet**

Dopo aver rilevato il negozio, lo scanner chiederà se ha ordinato il prodotto tramite internet. Rispondere premendo il tasto **verde sì** o **rosso no**. HA ORDINATO VIA INTERNET?

SI NO

## Rilevazione degli acquisti

E' necessario rilevare ogni prodotto comprato da un qualsiasi componente della famiglia, anche i prodotti senza codice a barre.

Sullo scanner appariranno queste schermate che mostreranno il nome del negozio selezionato in precedenza. Se il negozio non è quello giusto, premere il tasto ESC e selezionare nuovamente il negozio corretto.

### **Prodotti con codice a barre sulla confezione**

Se un prodotto ha il codice a barre, rilevarlo come indicato a pagina 10.

Se il codice non venisse rilevato, digitare manualmente la codifica numerica a lui sottostante, senza tenere conto degli spazi.

E' possibile che lo scanner chieda di rilevare il codice dalla Guida Referenze. Per esempio: il formaggio preconfezionato disponibile sullo scaffale, può non avere il codice a barre del produttore ma un codice interno del negozio. In questo caso occorre utilizzare la Guida Referenze: cercare quel formaggio nella pagina dei Formaggi, rilevare il codice lì stampato e rispondere alle domande su peso e confezione (vedi pagina 18).

### **Quantità**

Dopo aver rilevato il codice a barre, esso comparirà in cima allo schermo.

Vi verrà richiesto di digitare il numero di confezioni acquistate. Digitare il numero e premere il pulsante **verde**.

### **Prezzo**

Se viene richiesto di inserire il prezzo, digitare il prezzo di ogni confezione, senza inserire la virgola e premere il tasto **verde**.

Per esempio: se il prodotto costa 5,30 euro, digitare **530**; se ne avete acquistati due, il totale è 10,60 euro: digitare **1060**. Rileva EAN Rileva cod. EAN:

 $- - -$ 

ESC per uscire

5012345678910

Quantità:

OK

 $-$ 

5012345678910 Prezzo: \_ \_ \_ \_ . \_ \_

OK

### **Consigli utili**

Se si hanno dubbi sul prezzo, controllare lo scontrino

### **Consigli utili**

Premere **ESC** per tornare indietro e **BS** per cancellare

### Prodotti senza condice a barre

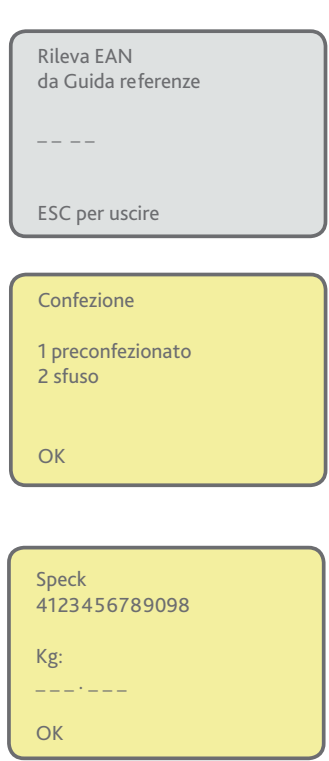

Spesso frutta e verdura venduti sfusi e altri prodotti, non hanno un codice a barre. In questi casi utilizzare la Guida Referenze. Se non l'avesse ricevuta chiami il Numero Verde.

La Guida Referenze contiene i prodotti divisi per categorie ognuno con un codice a barre appropriato. Scegliere la descrizione che meglio si addice al prodotto acquistato e rilevare con lo scanner il codice a barre dalla Guida Referenze.

Lo scanner potrebbe chiedere delle caratteristiche per identificare meglio il prodotto. Seguire semplicemente le istruzioni o i comandi.

Per esempio, le potrebbe chiedere di descrivere la confezione del prodotto: "**preconfezionato**" o "**sfuso**". Spostarsi con l'ausilio delle frecce da 1 a 2 e premere il tasto **verde**, oppure digitare il numero e passare alla schermata successiva.

Per indicare la Quantità, digitare il numero dei prodotti acquistati e premere il tasto **verde** per confermare.

Per indicare il Peso del prodotto digitarlo in grammi. Per esempio: se pesa kg 0,5 digitare 500 e premere il tasto **verde** per confermare.

Per indicare il Prezzo digitare il totale pagato, senza i decimali e premere il tasto **verde** per confermare.

#### **Consigli utili**

Se nella Guida Referenze non riuscisse a trovare il prodotto corrispondente a quello acquistato, scelga il prodotto più simile. Se non esiste un prodotto simile non lo registri.

### Prodotti in offerta o in promozione

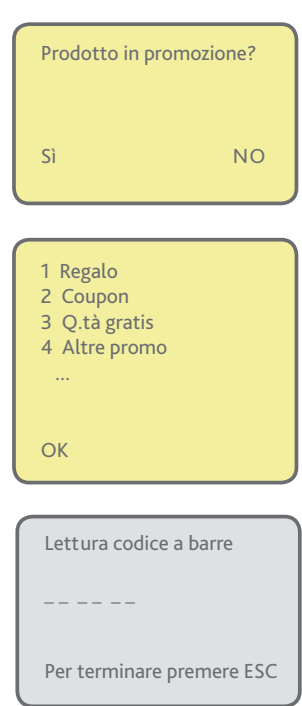

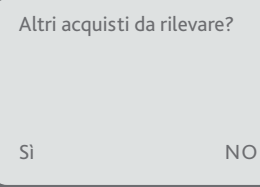

Alcuni dei prodotti acquistati potrebbero essere in offerta o in promozione. Per esempio, potrebbe avere il 25% in più di un prodotto gratuitamente o trovare un'offerta "Prendi due paghi uno". Per ogni acquisto lo scanner chiede se il prodotto era in offerta o in promozione. Premere il tasto **verde** se la risposta è "SÌ" e il tasto **rosso** se la risposta è "NO".

Rispondendo sì, comparirà una breve lista di promozioni. Per scegliere la promozione che più si addice, utilizzare le frecce oppure digitare il numero di riferimento e confermare premendo il tasto **verde**.

### **Prossimo prodotto**

Lo scanner tornerà alla schermata di lettura dei codici a barre. Ripetere i vari passaggi per ogni prodotto acquistato.

Finito di rilevare tutti i prodotti acquistati in questo negozio, premere il tasto ESC.

L'ultima schermata è un controllo finale per assicurarsi che tutti i prodotti dello stesso negozio siano stati registrati.

Se ha dimenticato qualcosa, confermi premendo il tasto **verde**. Verrà poi rimandato alla schermata di lettura dei codici a barre per registrare ulteriori prodotti.

Premere il pulsante **rosso** per rispondere "NO".

#### **Consigli utili**

Può eliminare qualsiasi articolo in ogni momento, tramite la schermata di lettura dei codici a barre. Per cancellare un prodotto già rilevato, invece di premere ESC premere il tasto **rosso**. Le verrà chiesto di rilevare nuovamente l'articolo da eliminare. L'articolo apparirà sullo schermo e le verrà chiesto se vuole eliminarlo. Premere il tasto **verde** per confermare l'eliminazione e continuare con la registrazione.

• Indirizzo email: progettofamiglie@nielsen.com • Numero Verde gratuito: 800-004541 • web: www.progettofamiglienielsen.com

### Spesa totale

Terminata la rilevazione degli articoli acquistati in un negozio, occorre indicare l'ammontare della spesa fatta.

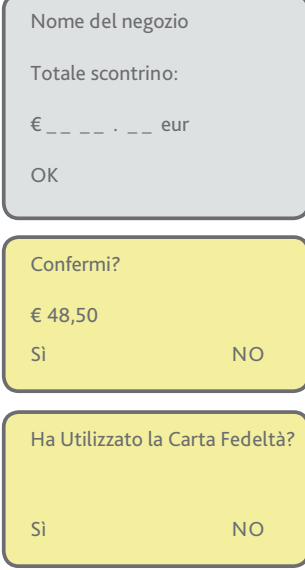

Il negozio selezionato è indicato sulla parte alta della schermata. Lo scanner chiederà di inserire il totale speso, indicato nello scontrino. Si tratta dell'importo totale pagato in qualsiasi modo: in contanti, con carta di credito o di debito (senza contare qualsiasi voucher o punto fedeltà).

#### **Digitare i numeri senza la virgola.**

Per esempio: se il totale è 48,50 euro, digitare **4850**. Se il totale è 115,00, digitare **11500**. Se il totale è 2 euro, digitare **200**. Se ha commesso un errore, prema il tasto **BS** per cancellare e digiti nuovamente. Se il totale è corretto, premere il tasto **verde** per confermare.

### **Utilizzare una Carta Fedeltà**

Se usufruisce del sistema fedeltà di un particolare negozio, probabilmente è in possesso di una carta da utilizzare alla cassa che le permette di avere sconti, premi o punti.

Se ha utilizzato una Carta Fedeltà risponda "**Sì**" utilizzando il tasto **verde**.

Se non ha utilizzato una Carta Fedeltà risponda "**NO**" premendo il tasto **rosso**.

### Metodo di pagamento

Le verrà chiesto di inserire il metodo di pagamento usato per l'acquisto dei prodotti rilevati.

I più comuni sono illustrati nella videata.

Scelga il metodo di pagamento corretto utilizzando le frecce e prema il tasto **verde**, oppure inserisca il numero corrispondente.

### **Consigli utili**

Ha utilizzato più metodi di pagamento? Scelga il metodo con cui ha pagato il maggior numero di acquisti.

- 1 Contanti
- 2 Bancomat
- 3 Carta di credito
- 4 Assegno
- 5 altro

## **Rilevamento degli acquisti fatti in un altro negozio**

Comparirà una schermata riassuntiva che indicherà nome del negozio e il totale speso.

Nome del negozio Totale: xxxx.xx eur ESC se errato

Altri negozi da rilevare? Sì NO Questa schermata è un controllo finale per vedere cosa è stato inserito nel negozio selezionato e per chiedere se si desidera inserire prodotti in un altro negozio.

Se il totale inserito è errato, premere ESC e digitare nuovamente il totale.

Per rilevare altri acquisti fatti in un altro negozio, rispondere "**Sì**" tasto **verde**. Se ha rilevato tutta la spesa e non ci sono altri acquisti fatti in altri punti vendita, ripondere "**No**" tasto **rosso.**

Se ha risposto NO lo scanner tornerà al menù principale. Riponga lo scanner nella culla.

### Ulteriori domande

Occasionalmente, dopo aver letto alcuni codici a barre, lo scanner potrà porle ulteriori domande.

Per chi è? 1 Elena 2 Marco

3 Marta

- 4 Altri
- 

OK

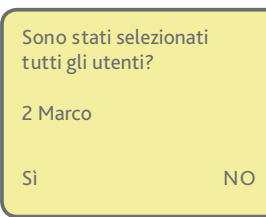

### Chi è l'utilizzatore finale del prodotto?

Per esempio, nel caso della schiuma da barba: per chi è? Comparirà la lista dei componenti della famiglia: se il prodotto è destinato a più componenti digitare tutti i numeri corrispondenti e premere il tasto **verde** per confermare.

Se il prodotto è destinato solo a Marco, per esempio, digitare il suo numero e premere il pulsante **verde** per confermare. Comparirà una nuova schermata per confermare la selezione con Sì/NO.

#### **Consigli utili**

Se la famiglia è composta da un solo componente, egli sarà automaticamente l'utilizzatore finale e queste schermate non appariranno.

#### **Consigli utili**

Altro (al di fuori del nucleo familiare) significa qualcuno che non fa parte della famiglia.

## Riepilogo

Facciamo il riepilogo della parte riguardante la rilevazione degli acquisti. Con un po' di pratica tutte le schermate ed i comandi risulteranno presto familiari!

**Ricordate solo di registrare qualsiasi prodotto acquistato per qualunque componente della famiglia durante ogni spesa.** È importante non dimenticarsi nulla, perché tutti gli acquisti fatti sono importanti, sono la base dei nostri studi e da questi dipendono le scelte dei produttori e dei venditori. Senza dimenticare i punti con i quali poter scegliere i premi dal nostro catalogo.

### **Rilevare TUTTI gli acquisti fatti da TUTTI i componenti familiari in TUTTI i tipi di negozi:**

### **per ogni negozio**

- 1. confermare la persona più influente nelle decisioni prese durante gli acquisti e tutti gli accompagnatori;
- 2. selezionare il negozio in cui avete acquistato, dalla lista **Negozi abituali**, dalla lista **Insegne** o dalla lista **Tipologie**;

### **per ogni prodotto**

- 1. leggere il codice a barre e digitare la quantità. Se richiesto, digitare anche il prezzo;
- 2. se il codice a barre non è presente utilizzare la Guida Referenze e scegliere il prodotto più somigliante. Rispondere alle domande riguardanti il prodotto e il suo peso;
- 3. indicare se il prodotto è in offerta o in promozione;

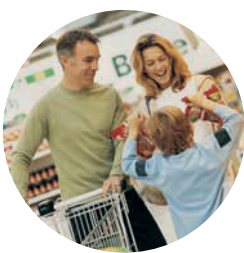

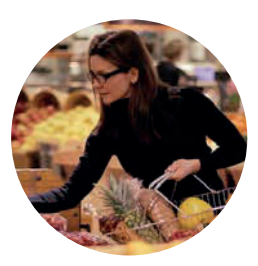

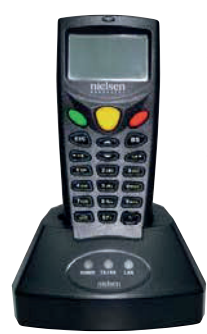

### **una volta che tutti i prodotti acquistati in quel negozio sono stati rilevati**

- 1. digitare il totale spesa riportato sullo scontrino e il metodo di pagamento;
- 2. quando avrà terminato, riporre lo scanner nella culla. La culla invierà automaticamente i dati a Nielsen durante il fine settimana.

### No Acquisti

### **Segnalare una settimana senza acquisti**

Se per caso nessun componente della famiglia non avesse fatto nessun acquisto nel corso della settimana, è necessario comunicarcelo entro il sabato sera della settimana in corso, utilizzando la funzione **"No acquisti".**  Questa informazione è importante perchè si possa interpretare correttamente i vostri dati. In mancanza di questa informazione non accumulerà punti.

- 1 Acquisti
- 2 No acquisti
- 3 Vacanze 4 Indagini
- 5 Esercitazioni
- 6 Trasm. Manuale
- 7 Messaggi

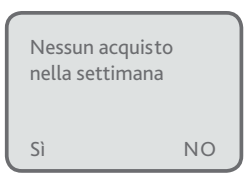

Selezionare 2 dal menù principale o utilizzare le frecce e premere il tasto **verde**. Sullo scanner apparirà la scritta "Nessun acquisto".

Premere il tasto **verde** per rispondere "Sì" o il tasto **rosso** per rispondere "NO".

### Vacanze

- 1 Acquisti
- 2 No acquisti
- 3 Vacanze
- 4 Indagini 5 Esercitazioni
- 6 Trasm. Manuale
- 7 Messaggi

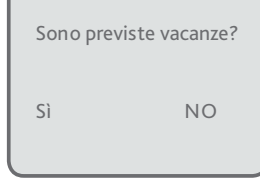

 Assente dal:  $-$  /  $-$  /  $-$  Al:  $_{--}/_{--}/_{-}$ OK

Se non può rilevare i prodotti perché è in vacanza, ce lo comunichi anche con largo anticipo. Questa informazione è importante perchè si possa interpretare correttamente i vostri dati. In mancanza di questa

informazione non accumulerà punti. Selezionare "**3 Vacanze**" dal menù principale o utilizzare le frecce. Premere il tasto **verde** per rispondere "**Sì**" o il tasto **rosso** per rispondere "**NO**".

Rispondendo "**Sì**" comparirà la schermata dove indicare il periodo di assenza.

Digitare le date (gg/mm/aaaa) e premere il tasto **verde**. Se non fosse sicuro delle date, inserisca quelle più probabili. E' molto importante ricevere queste informazioni prima della sua partenza insieme agli ultimi dati.

#### **Consigli utili**

L'informazione sulle vacanze rimarrà strettamente confi denziale insieme a tutti gli altri dati inviati.

### **Consigli utili**

Se quando è assente dovesse staccare la corrente, per favore chiami il Numero Verde per avvisarci.

#### **Consigli utili**

Potete comunicarci i vostri periodi di vacanza anche direttamente dal nostro sito www.progettofamiglienielsen.com

## Indagini

**Partecipare alle indagini che vi invieremo saltuariamente significa esprimere le proprie opinioni e guadagnare dei punti extra. Esistono diverse tipologie di indagini:**

- due possono essere completate utilizzando lo scanner e appariranno come opzione nella schermata del menù principale;
- una può venire richiesta se si registra un codice a barre particolare o se viene selezionato un negozio specifico;
- altre tipologie di indagine possono essere completate via email.

### **Indagini svolte con lo scanner**

Per partecipare a un'indagine con lo scanner, scegliere l'opzione 4 "**Indagini**" dal menù principale, e premere il tasto **verde** per confermare.

1 Acquisti 2 No acquisti 3 Vacanze 4 Indagini 5 Esercitazioni 6 Trasm. Manuale 7 Messaggi

### **Esistono due tipi di questionari a cui si può rispondere con lo scanner:**

Selezionare tipo di questionario

1 A barre

2 Elettronico

OK

- 1. Questionario a barre
- 2. Questionario elettronico

Dopo aver selezionato il tipo di indagine a cui vuole partecipare le verrà chiesto quale familiare completerà il questionario. Per selezionare il nome della persona utilizzare le frecce e premere il tasto **verde** o digitare direttamente il numero corrispondente.

Selezionare chi registra l'indagine

1 Elena 2 Marco 3 Marta 4 Federico OK

## Indagini (seguito)

### **Questionario 1 A barre**

Le verrà inviato per posta un questionario cartaceo con stampate le domande e le possibili risposte. Completare il questionario utilizzando lo scanner per leggere i codici a barre accanto a ogni risposta.

Inserire il codice questionario:

\_ \_ \_ \_ \_ \_ \_ \_ \_

Iniziare registrando il codice di inizio del questionario. Lo scanner le dirà a quale domanda rispondere, in seguito seguire le istruzioni che appaiono sullo schermo e leggere il codice a barre che corrisponde alla risposta. Se commette un errore, digiti ESC per tornare alla domanda precedente.

Una volta completato il questionario, riceverà dei punti extra.

### **Questionario 2 Elettronico**

Le domande e le possibili risposte appaiono direttamente sullo schermo dello scanner.

Lo scanner può contenere una o più indagini elettroniche. Selezionare l'indagine a cui si vuole partecipare sulla schermata "**Seleziona questionario**".

Per esempio, premere 1 per completare il questionario A, o utilizzare le frecce e confermare premendo il tasto **verde**.

Verranno poi mostrate le domande e le possibili risposte. Per selezionare le risposte, digitare il numero corrispondente

Una volta risposto a tutte le domande comparirà il messaggio

o utilizzare le frecce e premere il tasto **verde**.

Completato il questionario riceverà dei punti extra.

Selezionare questionario 1 Questionario A 2 Questionario B

OK

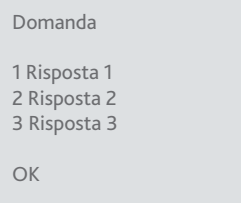

### **Consigli utili**

"**Fine del questionario. Grazie**".

Se non si riesce a leggere un codice a barre del questionario, digitare i numeri al di sotto delle barre verticali.

## Indagini (seguito)

### **Indagine a seguito della lettura di un codice a barre di un prodotto acquistato**

A volte, quando si rileva un codice a barre, lo scanner potrebbe porre una o più domande specifiche, per approfondire le abitudini di acquisto per quel prodotto specifico.

Nell'esempio, dopo aver rilevato il codice a barre di un prodotto alimentare, lo scanner potrebbe domandare: **"A che ora preferisce mangiare questo prodotto?"** e mostrare una lista di risposte. Selezionare la risposta digitando il numero o utilizzando le frecce e premere il tasto **verde** per confermare.

Leggere il codice a barre di ogni bottiglia di olio d'oliva nella credenza.

**OK** 

A che ora preferisce mangiare questo prodotto?

OK

### 1 Risposta A 2 Risposta B 3 Risposta C \_ \_ \_ \_ OK

### **Consigli utili**

Rispondere ai questionari è semplice, basta seguire le istruzioni sullo schermo.

## Indagini (seguito)

### **Questionario online**

Le verranno inviati tramite email dei link per rispondere alle domande del questionario. Si assicuri di averci fornito il suo indirizzo email attuale, così che sia possibile inviarle i questionari online e farle ottenere dei punti extra.

#### **Consigli utili**

Con la rilevazione degli acquisti, sappiamo cosa compra. Rispondendo ai questionari, capiamo il perché lo compra.

### Esercitazioni

#### 1 Acquisti

- 2 No acquisti
- 3 Vacanze
- 4 Indagini
- 5 Esercitazioni
- 6 Trasm. Manuale
- 7 Messaggi

Prima di utilizzare lo scanner può esercitarsi nell'utilizzo delle funzioni principali, senza inviare nessun dato selezionando l'opzione "**5 esercitazioni**" dal menù principale. Potrà così esplorare tutte le schermate riguardanti la registrazione dei prodotti. Quando si troverà in modalità esercitazione, comparirà un asterisco (**\***) nell'angolo in alto a destra dello schermo.

### **Consigli utili**

La modalità Esercitazioni è molto utile a qualunque membro della famiglia, poiché permette di esercitarsi con le procedure di registrazione degli articoli. Qualsiasi dato inserito durante la modalità Esercitazione non verrà inviato al Progetto Famiglie. Si può fare pratica quanto si vuole.

### Trasferimento dei dati - Invio manuale

Una volta alla settimana lo scanner invia i dati al Progetto Famiglie. Il trasferimento dati avviene solitamente in automatico; a volte è necessario che avvenga manualmente. Assicurarsi che lo scanner sia nella culla e che la spia **rossa** sia accesa.

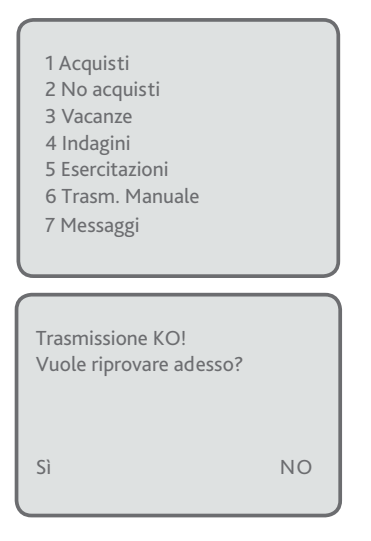

Il trasferimento dati avviene durante il fine settimana (tra il sabato sera e il lunedì mattina) ed è totalmente gratuito. Il trasferimento non comporta nessun rumore, la spia **rossa** della culla lampeggerà. Queste trasmissioni sono del tutto gratuite.

Ogni lunedì mattina rimuovere lo scanner dalla culla. Se l'ultimo trasferimento dati non avesse avuto successo sullo schermo comparirà: "**Riporre lo scanner nella culla**": controllare che lo scanner sia inserito correttamente e che la culla sia attaccata alla corrente, controllate anche tutte le connessioni. Seguire le istruzioni riportate alle pagine da 6 a 8, a seconda del tipo di culla.

Se è tutto regolare premere il tasto **verde** per provare ad inviare di nuovo i dati. Se dopo diversi tentativi ancora non riuscisse, contatti il Numero Verde.

Il nostro team le potrà chiedere di trasmettere i dati manualmente. Selezionare il tasto **6** "**Trasmissione Manuale**" dal menù principale, e rispondere "**Sì**" premendo il tasto **verde** per inviare i vostri dati.

#### **Consigli utili**

Per far sì che il trasferimento dei dati abbia successo, riporre sempre lo scanner nella culla quando non lo si usa e tenere la corrente attaccata in ogni momento.

#### **Consigli utili**

Se il trasferimento automatico fallisse, la contatteremo tramite telefono e/o email. Tuttavia sarebbe veramente utile se riuscisse a controllare ogni lunedì mattina che i dati siano stati inviati correttamente.

### Messaggi

### Per leggere un messaggio ricevuto da Nielsen

Se nello scanner è presente un nuovo messaggio, comparirà la seguente schermata prima del menù principale:

Se non si vuole leggere subito rispondere "**NO**" premendo il tasto **rosso**. Potrà leggere il messaggio più tardi selezionando "**Ricevuto**" dalla schermata del menù "**Messaggi**".

Se si vuole leggere subito rispondere "**Sì**" premendo il tasto **verde**.

Utilizzare le frecce per andare in giù e leggere tutto il messaggio.

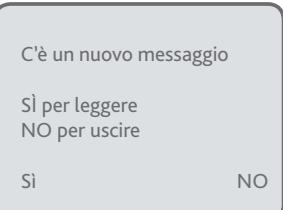

## **Parte E: Dubbi e problemi**

## Domande più frequenti

*Qui di seguito ci sono alcune delle domande poste più frequentemente dalle famiglie. Troverà molte altre domande sul nostro sito www.progettofamiglienielsen. Se la sua domanda non fosse presente né qui né sul sito, il nostro Numero Verde è a sua disposizione.*

### **1.** Lo scanner non funziona correttamente. Cosa faccio?

Per qualsiasi problema con lo scanner, telefonare al Numero Verde. Se non riuscissimo a risolvere il problema per telefono, procederemo con la sostituzione dell'attrezzatura gratuitamente.

### **2.** Se compro dei prodotti chiusi tutti insieme in una confezione multipla, per esempio 24 pacchetti di patatine in un'unica confezione, che quantità devo digitare, 1 o 24?

Se è presente il codice a barre sulla confezione esterna, rilevi quello, e consideri 1 come quantità. Se non è presente il codice a barre all'esterno della confezione, la apra e rilevi il codice di un singolo pacchetto e consideri 24 come quantità.

### **3.** Devo rilevare solo la spesa principale, quella settimanale e mensile?

Assolutamente no! È fondamentale registrare TUTTI gli acquisti fatti, qualsiasi spesa, dalla più piccola alla più grande. L'acquisto di singoli prodotti, come lo shampoo, il pane o il latte, è importante tanto quanto la spesa "grossa" del sabato.

### **4.** Non compro solamente al supermercato ma anche in piccoli negozi ed in farmacia, nel negozio di abbigliamento, nei negozi di bricolage. Devo registrare gli acquisti anche da questi altri negozi?

Sì, è molto importante per noi avere una visione approfondita delle sue abitudini di acquisto, ed è quindi necessario che lei rilevi qualsiasi cosa venga comprata e portata a casa, da qualsiasi tipo di negozio e da un qualsiasi componente della famiglia. Se un prodotto ha un codice a barre, lo rilevi!

### **5.** Pensavo di dover usare la Guida Referenze solo per i prodotti senza codice a barre ma ogni tanto leggo un codice a barre e vengo rimandata alla Guida. Perché?

È corretto. In primo luogo la Guida serve per i prodotti senza codice a barre. Tuttavia a volte alcuni negozi utilizzano dei loro propri codici a barre speciali che contengono delle informazioni parziali. In questo caso, per avere le informazioni mancanti, occorre utilizzare la Guida Referenze.

### **6.** Come registro i prodotti acquistati online?

Quando lo scanner chiede "**Ha ordinato via internet?**" rispondere **Sì** tasto **verde**.

• Indirizzo email: progettofamiglie@nielsen.com • Numero Verde gratuito: 800-004541 • web: www.progettofamiglienielsen.com

## **Parte E: Dubbi e problemi**

### **7.** Cosa faccio coi regali che ho comprato o che ho ricevuto?

I regali sono tutti da rilevare, sia quelli ricevuti che quelli fatti. Per quelli ricevuti, selezionare come acquirente principale il componente che ha ricevuto il dono. Come negozio selezionare "**Regalo**" dalla lista Tipologie. Come prezzo indicare un costo ipotetico.

I regali che fate ad altri, sono invece da rilevare come un normale acquisto.

### **8.** Mi avete cercato perché ho saltato la rilevazione per 3 settimane. Ero in vacanza!

Se ci avesse segnalato prima il periodo di vacanza, lei non avrebbe perso punti e noi non l'avremmo disturbata!

La prossima volta si ricordi di segnalarci il suo periodo di vacanza in anticipo. Può farlo tramite lo scanner oppure tramite il nostro sito www.progettofamiglienielsen.com.

E' importante che l'informazione ci arrivi prima dell'ultima trasmissione, con gli ultimi dati prima di partire. Grazie alla segnalazione, non la contatteremo e lei riceverà i 40 punti per ogni settimana di vacanze (per un massimo di 12 settimane).

### **9.** Ero via per lavoro e mi avete contattato perché non ho rilevato niente.

Capiamo perfettamente che ci possano essere delle settimane in cui, causa lavoro, indisposizione o altro, non possiate rilevare gli acquisti.

Tuttavia, per comprendere al meglio le vostre abitudini di acquisto, è molto importante sapere, possibilmente in anticipo, quando non riceveremo i suoi dati.

Chiamate il **Numero Verde** per avvisarci. In questo modo non vi contatteremo e vi sospenderemo dalla collaborazione.

### **10.** Mi avete contattato perché avete ricevuto la trasmissione vuota, senza acquisti. In effetti, non ho comprato nulla ...

Raramente può succedere che nessuno in casa abbia acquistato nulla nell'intera settimana. In questi casi, se registrerete con lo scanner l'informazione NO ACQUISTI entro la domenica, riceverete comunque 40 punti e non sarete contattati da noi nei giorni successivi.

### **11.** Uso di più la lista Insegne che quella dei Negozi abituali. È normale?

Se inizia a frequentare spesso un negozio che non è presente nella sua lista "Negozi abituali", conviene aggiornare questa lista aggiungendo il negozio. Può farlo attraverso il nostro sito www.progettofamiglienielsen.com oppure chiamando il **Numero Verde**. Tenga a portata di mano uno scontrino del negozio perché serviranno tutti i dati precisi del negozio stesso.

> • Indirizzo email: progettofamiglie@nielsen.com • Numero Verde gratuito: 800-004541 • web: www.progettofamiglienielsen.com

- **Indirizzo email: progettofamiglie@nielsen.com**
- **Numero Verde gratuito: 800-004541**
- **web: www.progettofamiglienielsen.com**

32 20090 Assago (MI) Nielsen Service Italy S.r.l. Assago Milanofiori strada 6 - Palazzo A12

### nielsen  $\bullet$  $\bullet$ ō